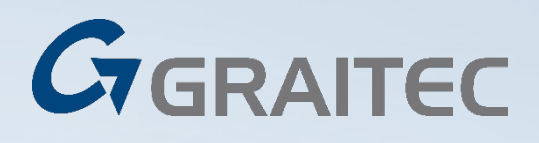

AUTODESK<sup>\*</sup><br>INFRAWORKS<sup>\*</sup>

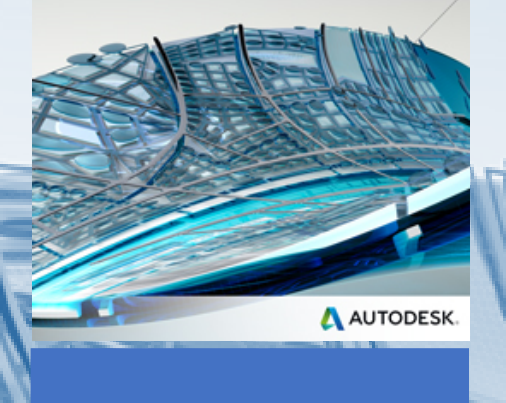

# **Autodesk InfraWorks Essentials**

**Duration:** 2 Days\*

**Designed for:** This course is designed for civil engineers or technicians who are also familiar with the 3D design environment.

**Prerequisites:** Delegates on this course do not need to have previous experience with Autodesk Design software.

It is recommended delegates have a working knowledge of Microsoft supported operating systems. Knowledge of Infrastructure Design software and GIS systems will be useful, but not essential.

# **COURSE DESCRIPTION**

This course teaches delegates how they can use the functionality of Autodesk Infraworks to design roads, bridges, landform and drainage networks.

User will also learn how to use mapping, landform and constraint data to make informed decisions about their proposals. Using UK design standards, users will create data-rich 3D models and learn how to share proposals locally and via Autodesk 360. Users of Civil 3D will also learn how to transfer the model to their design application.

## **COURSE OBJECTIVES**

The primary objective of this courseware is to teach students the functionally Autodesk InfraWorks. After completing this course, students will be able to:

- Open and navigate InfraWorks models
- Create relationships between 2D, 3D and GIS data
- Perform visual project model reviews
- Explore design options using InfraWorks modules
- Share models and data

### **COURSE OUTLINE**

#### **Day 1**

#### **Autodesk InfraWorks Introduction**

- What is Autodesk Infraworks?
- Tour the Autodesk Infraworks user interface.

#### **Getting Started**

- How to start a new model
- Using existing data

#### **Design Development**

- Importing Landform and Mapping data
- Analysing and themes
- Creating land coverages, buildings, inland water features and roads
- Adding design elements to the model
- Adding Revit and AutoCAD files

#### **Exporting and sharing**

- Bi-directional data transfer between Infraworks and Civil 3D
- Exporting FBX files
- Storing Local models
- Creating Bookmarks and Storyboards

### **Day 2**

#### **Infraworks Modules**

- Adding design roads with precise parameters
- Optimize the vertical design of a roadway
- Perform analysis and design checks on all the pre-stressed girders of your bridge (Preview)
- Run a watershed analysis and create or modify culverts
- Create a pavement drainage system
- Generate gradient maps based on selected feature sets to identify areas with low impact for site or corridor optimization (Preview)

#### **Communicating your Design**

- Understanding the Schema Creating and adding presentation styles
- Creating and managing Scenarios
- Sharing with Autodesk 360
- Viewing in a Web Browser

\*The suggested course duration is a guideline.

Course topics and duration may be modified by the instructor based upon the knowledge and skill level of the course participants. Training can either be taken on site or at one of our conveniently located local training centres.

The course is Autodesk Authorised with Courseware, and Certificate of Completion awarded

**Maximum number of delegates:** 6 per course

To book a place on this course please call Graitec on **023 8086 8947**

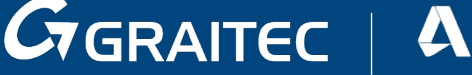

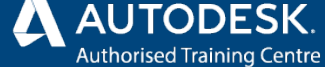

**Graitec Training Centre Locations**

Southampton | Milton Keynes | Nottingham | Bradford | Durham